# Web Programmierung

Webseiten scrapen mit Python

Dr. Uwe Ziegenhagen 24. September 2014

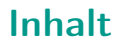

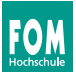

1. [Webseiten scrapen mit Python](#page-2-0)

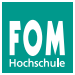

### <span id="page-2-0"></span>1. [Webseiten scrapen mit Python](#page-2-0)

- 1.1. [Historie](#page-3-0)
- 1.2. [Installation](#page-4-0)
- 1.3. [Grundlagen](#page-5-0)
- 1.4. [BeautifulSoup 4](#page-6-0)

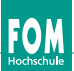

- <span id="page-3-0"></span>■ entwickelt Anfang der 1990er Jahre von Guido van Rossum
- ◾ universelle, üblicherweise interpretierte, höhere Programmiersprache
- unterstützt objektorientierte, aspektorientierte und funktionale Programmierung
- **Example 1** hat eine klare und übersichtliche Syntax
- **Entwurfsphilosophie betont Programmlesbarkeit**
- mein Zugang zu Python über save.tv Downloader:1
	- "Kann ich ja gut lesen!"
	- "Sauberer Aufbau!"
	- "Klammern braucht man ja wirklich nicht!"

 $^{\rm 1}$ <http://www.radekw.com/blog/2009/04/23/savetv-downloader/>

<span id="page-4-0"></span>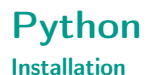

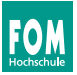

- Python 2 versus Python 3
- unter Linux und Mac OS X dabei
- apt-get install python-setuptools
- **unter Windows** 
	- Download von <https://www.python.org/downloads/>
	- PATH-Variable anpassen (auch das Scripts Verzeichnis)
	- Installation der setuptools, Download von <https://pypi.python.org/pypi/setuptools>, mit python ez\_setup.py installieren
- dann easy\_install beautifulsoup4 für die Installation von BS4
- ◾ dann easy\_install urllib3 für die Installation der URLlib

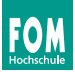

```
1 \vert a=12 | b=103
 4 \vert print(a+b)5
 6 \mid # \text{ von } 1 \text{ bis } 97 for i in range(a,b):
 8 \mid \text{print(i)}9
10 def volumen(a,b,c):
11 return a*b*c12
13 print("Volumen:",volumen(2,3,4))
```
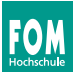

- <span id="page-6-0"></span>■ Beauti... was?  $\Rightarrow$  Python-Bibliothek, um aus HTML und XML Informationen zu extrahieren.
- unterstützt Python 2.6+ und Python 3
- benutzt standardmäßig eigenen XML/HTML-Parser, unterstützt aber noch weitere
- extrahiert nicht nur aus dem Parse-Tree, sondern kann diesen auch ändern

### Python BS4 Grundlagen

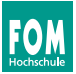

```
1 from bs4 import BeautifulSoup
2 | import urllib3
3
4 http = urllib3.PoolManager()
\frac{1}{s} r = http.request('GET', 'http://uweziegenhagen.de/fom/3.html')
6 \rvert r = r.data
7 \vert \text{soup} = \text{BeautifulSoup}(r)8
9 print(soup.prettify())
10 print(soup.get_text())
11
12 print(soup.title)
13 print(soup.title.string)
14
15 print("Extraktion von Links")
16
17 | for link in soup.find_all('a'):
18 print(link.get('href'))
```
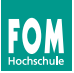

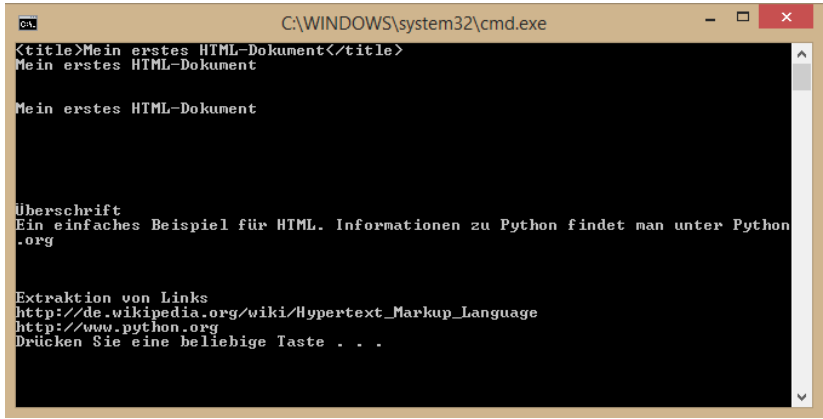

#### Abbildung: Ausgabe des BS4 Codes

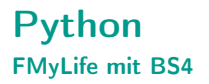

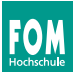

```
1 \mid # -*- coding: utf-8 -*-2 from bs4 import BeautifulSoup
 3 | import urllib3
 4 import sys
 5
 6 \text{ def } \text{textOf}(\text{soup}):7 | return u''.join(soup.findAll(text=True))
 8
 9 http = urllib3.PoolManager()
10 \mathbf{r} = \text{http.request('GET', 'http://www.fmylife.com/?page=1')}11 \mathbf{r} = \mathbf{r}, data
12
13 \text{soup} = \text{BeautifulSoup}(r)14
15 for item in soup.findAll('div', attrs={'class': 'post article'}):
16 item = textOf(item)17 print(">",item[:item.find("FML#")])
```
#### FMyLife mit BS4: Scraping der Startseite

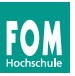

```
1 \mid # -*- coding: utf-8 -*-2 from bs4 import BeautifulSoup
3 import urllib3
4 import sys
5 import codecs
6
7 # http://stackoverflow.com/questions/1752662/beautifulsoup-easy-way-to-
        to-obtain-html-free-contents
8 \text{ def } \text{text0f}(\text{sound}):9 return u''.join(soup.findAll(text=True))
10
11 \muttp = urllib3.PoolManager()
12
13 with codecs.open("fmlife_20140906.txt", "w", "utf-8-sig") as ausgabe:
14 r = \text{http.request('GET', 'http://www.fmylife.com/')}15 r = r.data
16 | soup = BeautifulSoup(r)17 for item in soup.findAll('div', attrs={'class': 'post article'}):
18 item = textOf(item)19 ausgabe.write("\\item "+item[:item.find("FML#")]+"\n\n")
```
FMyLife mit BS4: Scraping der anderen Seiten

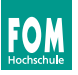

```
1 \mid # -*- coding: utf-8 -*-2 from bs4 import BeautifulSoup
3 import urllib3
4 import codecs
5
6 \text{ def } \text{textOf}(\text{soup}):7 | return u''.join(soup.findAll(text=True))
8
9 http = urllib3.PoolManager()10
11 with codecs.open("fmlife_20140906.txt", "a", "utf-8-sig") as ausgabe:
12 for page in range(1,2132):
13 print(page)
14 r = \text{http.request('GET', 'http://www.fmylife.com/?page='+str(page))}15 \mid r = r \cdot \text{data}16 \vert soup = BeautifulSoup(r)
17
18 for item in soup.findAll('div', attrs={'class': 'post article'}):
19 \vert item = textOf(item)
20 ausgabe.write("\\item "+item[:item.find("FML#")]+"\n\n")
```
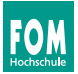

- Fragestellung: Wie entwickelt sich der Preis bei Amazon für einen bestimmten Artikel über die Zeit?
- Idee: Mit BS4 in regelmäßigen Abständen Preise extrahieren und wegschreiben (Datei, Datenbank)
- Ziel: Preis fällt unter bestimmte Grenze ⇒ Information per SMS/E-Mail
- Beispiel: Kopfhörer ATH-M50 von Audio Technica
- URL <http://www.amazon.de/dp/B000ULAP4U/>

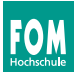

#### Amazon-Preise extrahieren

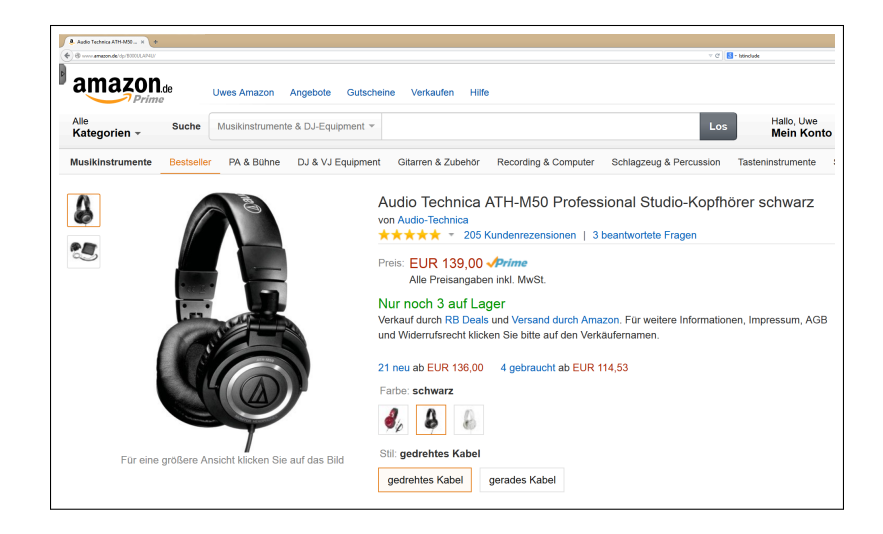

#### Amazon-Preise extrahieren: Webseiten-Analyse mit Firebug

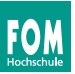

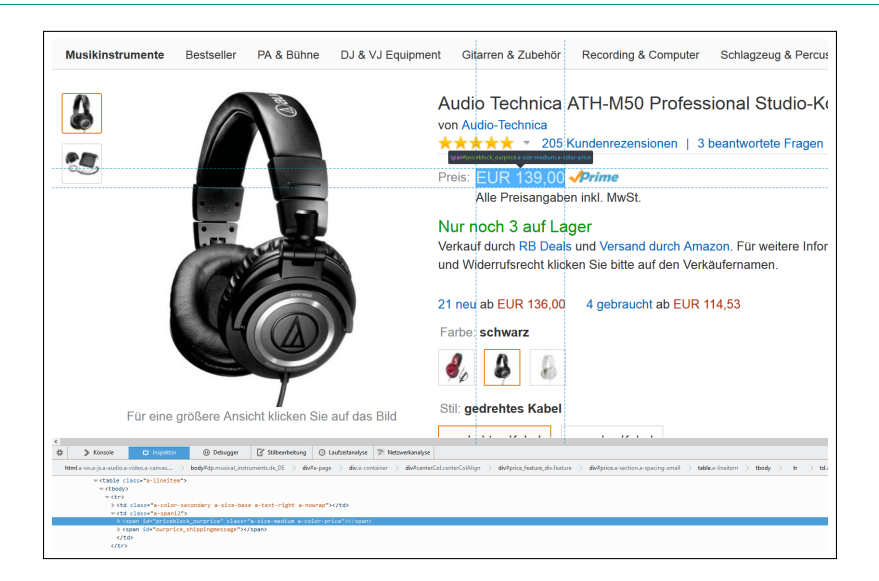

#### Amazon-Preise extrahieren: Webseiten-Analyse mit Firebug

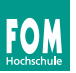

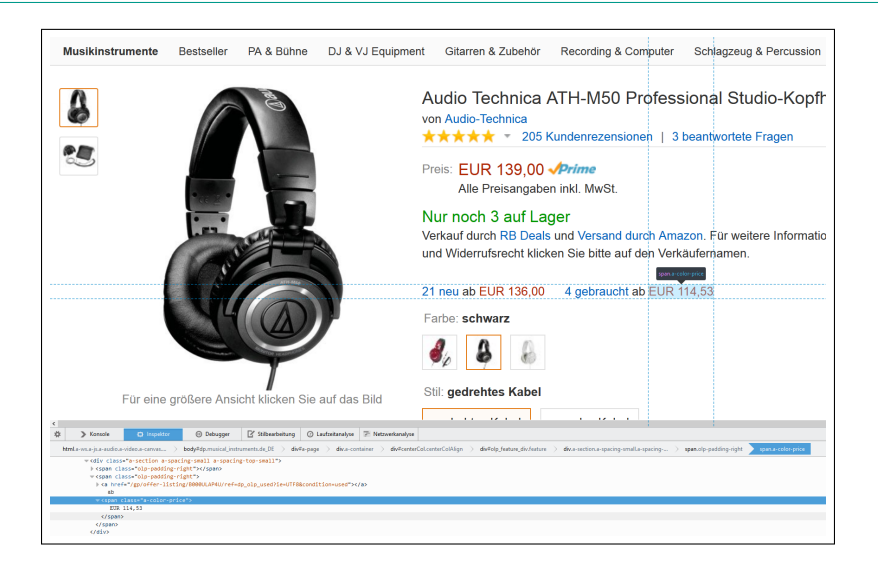

#### Amazon-Preise extrahieren: BS4 Coding I

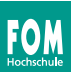

```
1 \mid # -*- coding: utf-8 -*-2 from bs4 import BeautifulSoup
 3 import urllib3
 4 import codecs
 5
 6 | http = urllib3. PoolManager()
 7
 8 r = \text{http.request('GET', 'http://www.amazon.de/dp/B000ULAP4U/')}9 \rvert r = r \cdot \text{data}10
11 \cos \theta = \text{BeautifulSoup}(r)12
13 \text{price} = \text{soup.find}(\text{id} = \text{priceblock\_ourprice})14 | print(price)
```
⇒ Result NONE, scheinbar liefert Amazon andere Daten an Nicht-Browser aus ⇒ Let's fake a user agent!

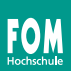

#### User Agent

- optionaler Parameter im HTTP-Header
- definiert in RFC 2616
- Zweck
	- Statistische Auswertungen
	- Fehlersuche
	- unterschiedliche Auslieferung von Inhalten je Client-Typ

### **Beispiele**

```
1 Mozilla/5.0 (compatible; MSIE 10.0; Windows NT 6.1; WOW64; Trident/6.0)
```
2 Mozilla/5.0 (Windows NT 5.1; rv:31.0) Gecko/20100101 Firefox/31.0

```
3 Mozilla/5.0 (compatible; MSIE 9.0; Windows Phone OS 7.5; Trident/5.0;
        IEMobile/9.0)
```
Amazon-Preise extrahieren: BS4 Coding III

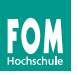

```
1 \mid # -*- coding: utf-8 -*-2 from bs4 import BeautifulSoup
3 import urllib3
4 import codecs
5
6 \text{ def } \text{textOf}(\text{soup}):7 | return u''.join(soup.findAll(text=True))
8
9 http = urllib3.PoolManager()10 header=urllib3.util.make_headers(keep_alive=True, user_agent="Mozilla
         /5.0 (Windows NT 5.1; rv:31.0) Gecko/20100101 Firefox/31.0")
11
12 r = \text{http.request('GET', 'http://www.amazon.de/dp/B000ULAP4U/',}13 headers=header)
14 r = r.data
15
16 \frac{1}{\text{soup}} = \text{BeautifulSoup}(r)17 \vert price = soup.find(id="priceblock_ourprice")
18 price = textOf(price)19 \vert print(price)
```
#### Amazon-Preise extrahieren: Ergebnis

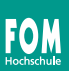

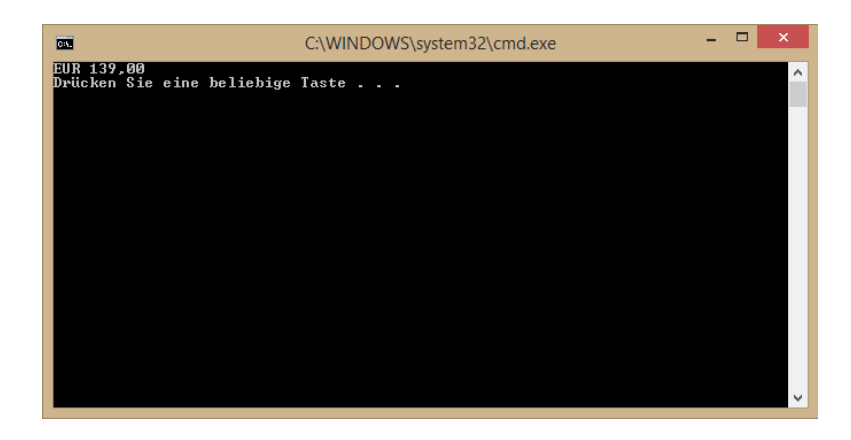

#### Abbildung: Ergebnis der Extraktion

⇒ Kann jetzt weiterverarbeitet und gespeichert werden.

Web Programmierung WS 2014/2015 20

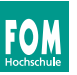

Alternative über wget und sed I

- $\bullet$  wget  $=$  Programm zum Herunterladen von Inhalten aus dem Internet, verfügbar für alle Plattformen
- mehr als 100 mögliche Kommandozeilenparameter
- einfachste Form wget <URL>
- Beispiel: "wget www.amazon.de/dp/B000ULAP4U/" lädt HTML als ..B000ULAP4U" herunter
- Alternative: cURL (<http://de.wikipedia.org/wiki/CURL>), kann auch hochladen

## By the Way. . .

#### Alternative über wget und sed II

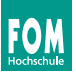

```
1 E:\>wget http://www.amazon.de/dp/B000ULAP4U/
2 SYSTEM_WGETRC = c:/progra<sup>~1/wget/etc/wgetrc</sup>
3 syswgetrc = c:/progra<sup>2</sup>1/wget/etc/wgetrc
4 --2014-09-17 06:01:54-- http://www.amazon.de/dp/B000ULAP4U/
5 Resolving www.amazon.de... 178.236.7.219
6 Connecting to www.amazon.de|178.236.7.219|:80... connected.
7 HTTP request sent, awaiting response... 301 MovedPermanently
8 Location: http://www.amazon.de/Technica-ATH-M50-Professional-Studio-
         Kopfh%C3%B6r
9 er-schwarz/dp/B000ULAP4U [following]
10 --2014-09-17 06:01:54-- http://www.amazon.de/Technica-ATH-M50-
         Professional-Stud
11 io-Kopfh%C3%B6rer-schwarz/dp/B000ULAP4U
12 Connecting to www.amazon.de|178.236.7.219|:80... connected.
13 HTTP request sent, awaiting response... 200 OK
14 Length: unspecified [text/html]
15 Saving to: 'B000ULAP4U'
16
17 | \left[ \begin{array}{c} \left( -2 \right) \\ \left( 1 \right) \end{array} \right] 303.395 314K/s in 0,9s
```
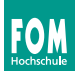

Alternative über wget und sed II

- $\blacksquare$  sed  $=$  ultimativer Stream Editor
- ◾ Standard unter Unix/Linux, auch für Win 32 erhältlich

sed -n -e 's/<Muster>/<Textneu>/' <Dateiname>

- -e: Befehle in Kommandozeile (siehe -f Option)
- s/Muster/Textneu/ substitute Muster mit Textneu
- <Dateiname>: Datei, die durchsucht werden soll
- Beispiel: satz.txt mit folgendem Inhalt: "Die Kneipe am Ende der Strasse."
- sed -e "s/Kneipe/Lokalität/" satz.txt
- Ergebnis: "Die Lokalität am Ende der Strasse."

Alternative über wget und sed III

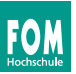

Extraktion des Preises aus der Webseite

■ gesuchtes Stück:

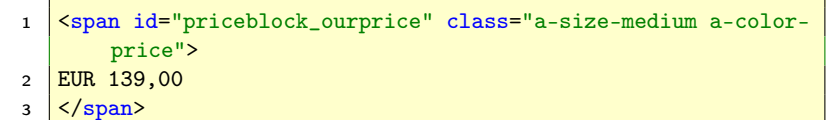

■ Nutzung von sed mit Subpattern

## Extraktion von Inhalten mit sed

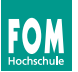

Alternative über wget und sed IV

- 1 sed -n -e "s/\(<span id=\"priceblock\_ourprice\" class=\"a-sizemedium a-color-price\">EUR \)\( $[0-9,]\ast\$ )\(<\/span>\)/\2/p" B000ULAP4U
	- sed -n -e: -n um alles zu unterdrücken, was nicht Pattern ist. -e Angabe des Patterns folgt
	- 1. Subpattern für den <span> Bereich
	- 2. Subpattern für den Preis
	- 3. Subpattern für  $\lt$ /span> Bereich
	- $\blacksquare$  \2 für Rückgabe des zweiten Subpatterns
	- p für die Ausgabe